**Pytest Plugins** как расширить функционал тестового фреймворка через плагины

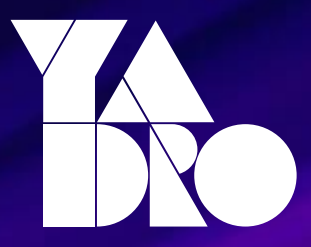

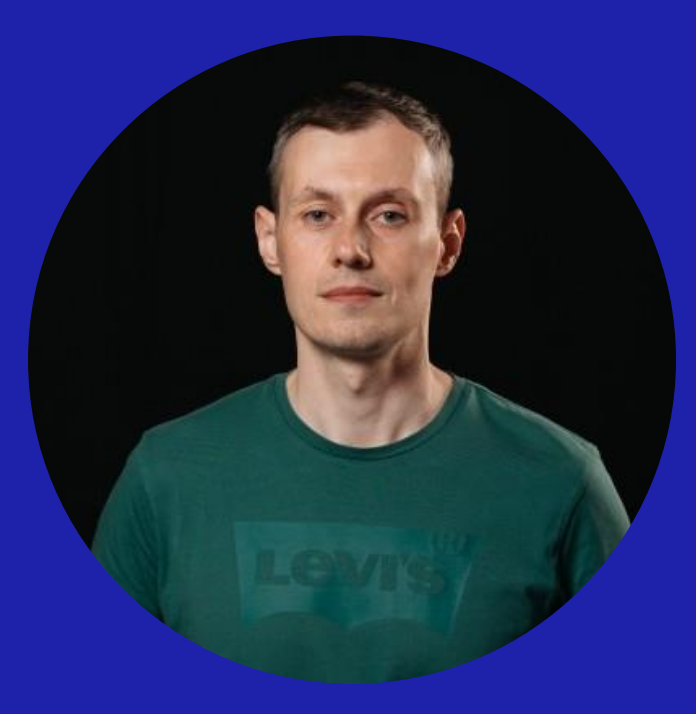

### Александр Волков

Тимлид AQA-команды, YADRO

Более 6 лет в Automation QA. Писал тесты на банковское ПО, распределенные базы данных, на сервера и системы хранения данных. Участвовал в разработке нескольких фреймворков для автоматизации тестирования.

## **Кто мы?**

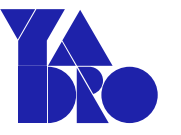

- R&D в Москве, Санкт-Петербурге, Нижнем Новгороде и Минске
- Собственная производственная площадка в МО.
- 3500+ сотрудников
- 80% сотрудников инженерные команды

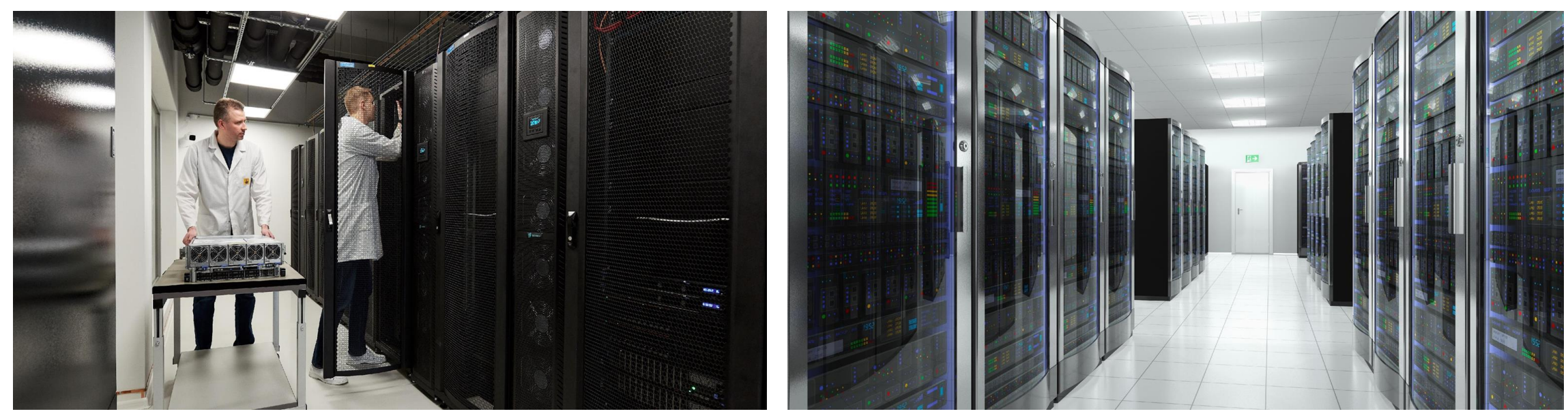

### **Что мы делаем?**

- Высокопроизводительные серверы
- VEGMAN

Системы хранения данных (СХД)

- TATLIN.ARCHIVE
- TATLIN.UNIFIED
- TATLIN.OBJECT
- TATLIN.FLEX

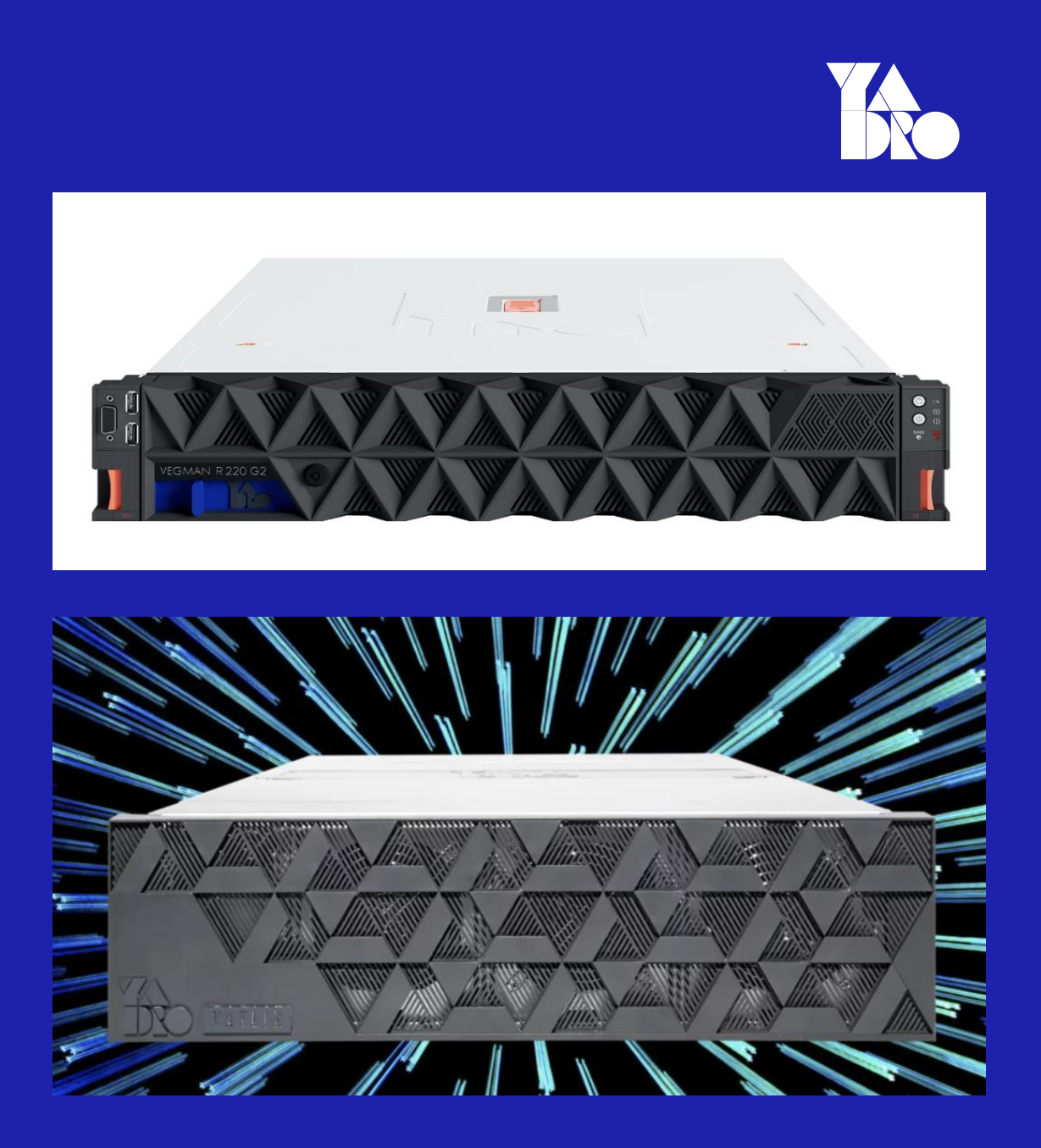

### **Направления тестирования**

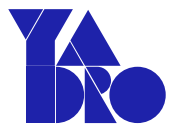

- Использование системы потребителем (Data path).
- Менеджмент системы (Control path).
- Совместимость с конечными устройствами (различные OS, системы виртуализации).
- Тестирование интеграции с другими системами (системы мониторинга, аутентификации).

Короткий обзор pytest

Pytest hooks

Pytest plugins

[Примеры плагинов из нашего фреймворка](#page-46-0)

Plugin pitfalls

Короткий обзор pytest

Pytest hooks

Pytest plugins

[Примеры плагинов из нашего фреймворка](#page-46-0)

Plugin pitfalls

### **Pytest**

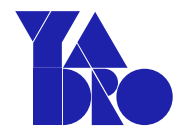

<https://github.com/pytest-dev/pytest> (> 10 k stars)

<https://docs.pytest.org/en/6.2.x/contents.html>

#### Pytest features:

- Detailed info on failing assert statements.
- Auto-discovery of test modules and functions.
- Modular fixtures for managing small or parametrized long-lived test resources.
- Rich plugin architecture, with over 1316+ external plugins and thriving community.

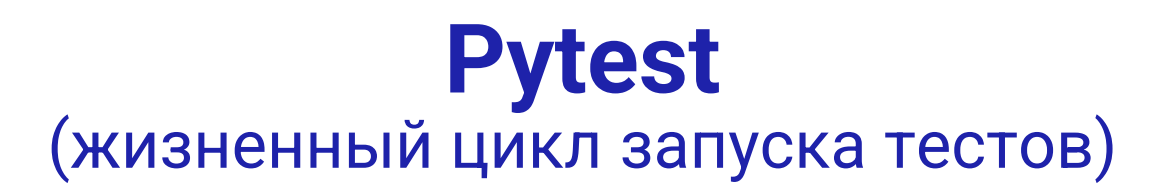

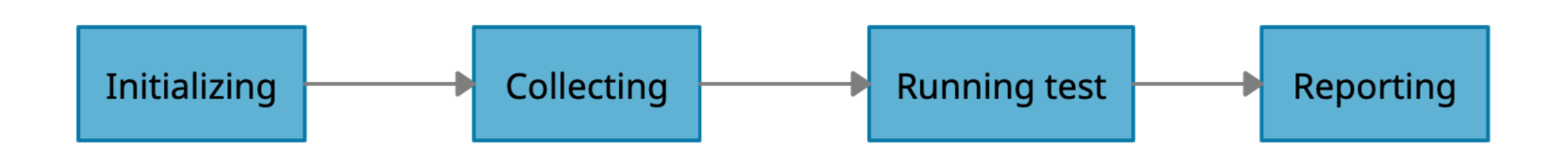

- Создание внутренних объектов pytest (Config, Session)
- Регистрация плагинов
- Tests Discovery
- Фильтрация тестов

Запуск тестов: Выполнение run test protocol для каждого теста

#### Формирование отчета

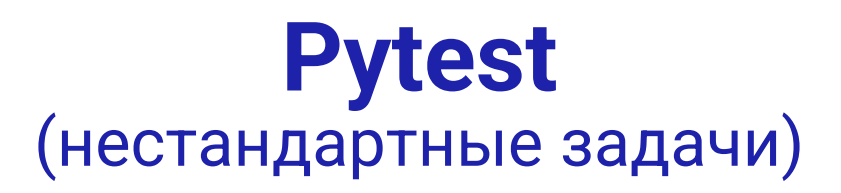

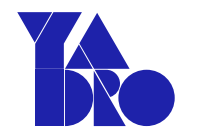

- Передать опции командной строки, меняющие поведение тестов (конфигурационный файл).
- Отфильтровать тесты, которые не подходят по конфигурации (версия продукта).
- Положить результат каждого теста в BD сразу после выполнения теста.
- Сформировать отчет, который можно загрузить в вашу систему для отчетов.

Короткий обзор pytest

Pytest hooks

Pytest plugins

[Примеры плагинов из нашего фреймворка](#page-46-0)

Plugin pitfalls

### **Pytest hooks**

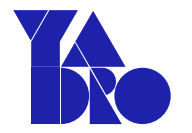

- Функции с определенным именем (начинается с pytest\_) и сигнатурой.
- Реализованы в conftest.py файле или в плагине.
- <https://docs.pytest.org/en/6.2.x/reference.html#hooks>
- Вызываются самим pytest в определенные моменты.

### **Pytest hooks**

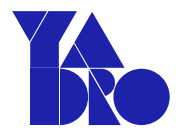

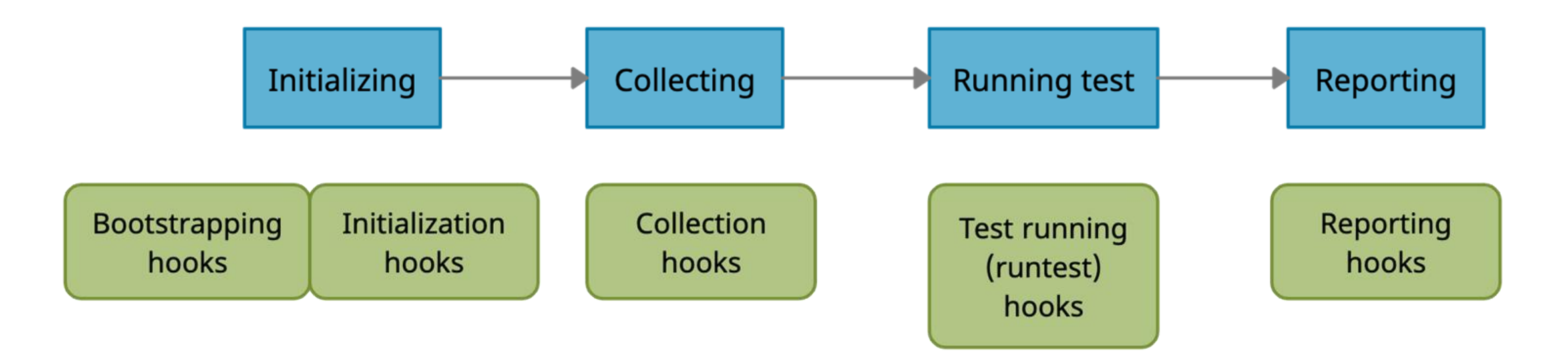

### **Примеры использования hook-ов из нашего проекта**

Автоматически исключать из выполнения тесты, не подходящие по конфигурации.

```
def pytest_collection_modifyitems(items: List[Item]):
    not_supported_os = 'centos-8', 'centos-8.1', 'rhel-8', 'rhel-8.1'
    for test_case in items:
        if 'test_fs' in test_case.nodeid:
            initiator\_info = test\_case.callspec.params.get('custom_initiator', {}})fs = test\_case.class.callspec.params.get('fs')
            if fs == 'btrfs' and initiator_info.get('os') in not_supported_os:
                test_case.add_marker(pytest.mark.skip(reason=f'btrfs is not supported in {not_supported_os}'))
```
#### **Примеры использования hook-ов из нашего**  KR. **проекта**

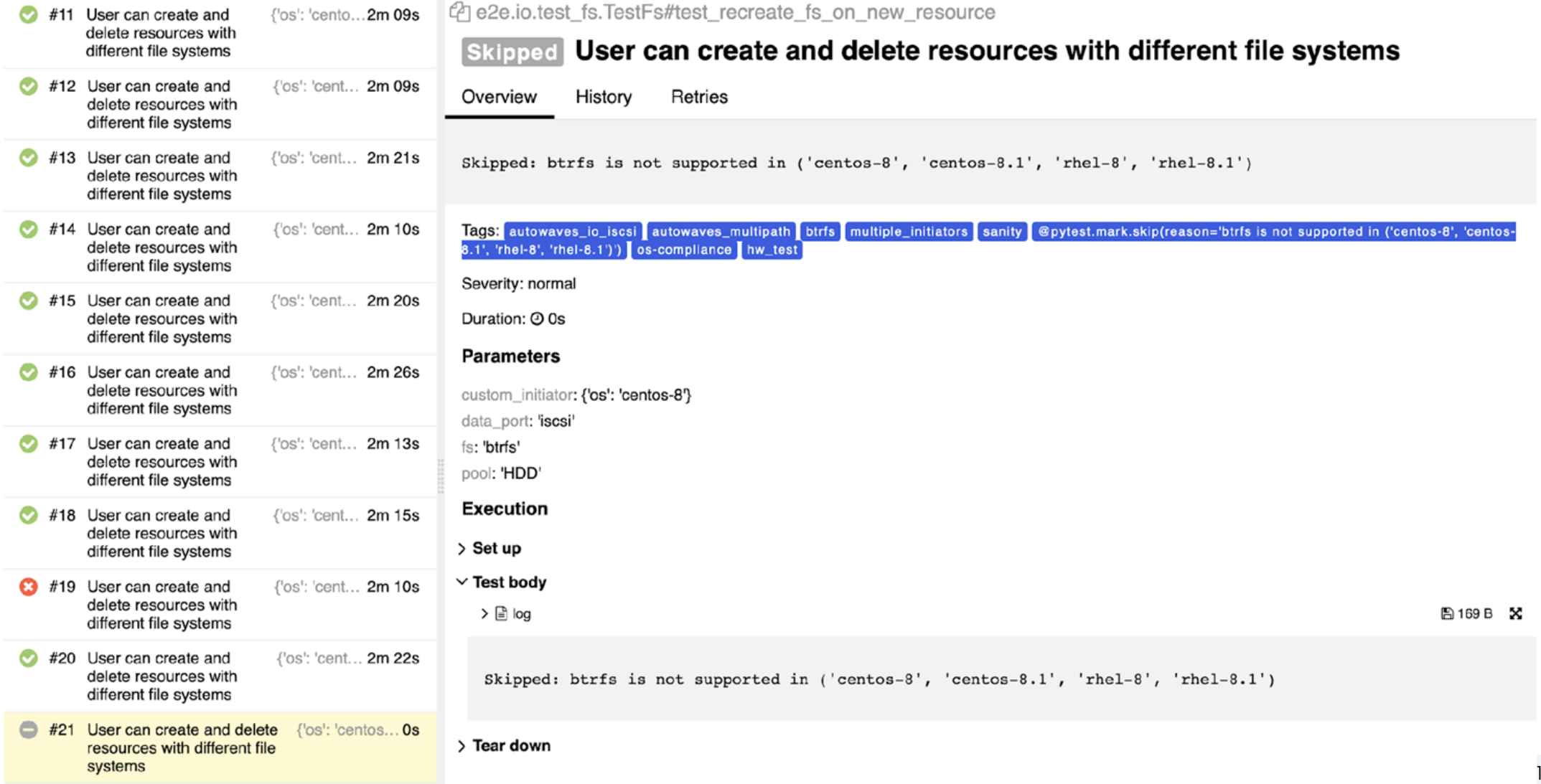

#### **Примеры использования hook-ов из нашего**  $\rightarrow$ проекта

• Добавляем для каждого теста в Allure отчет ссылку на логи

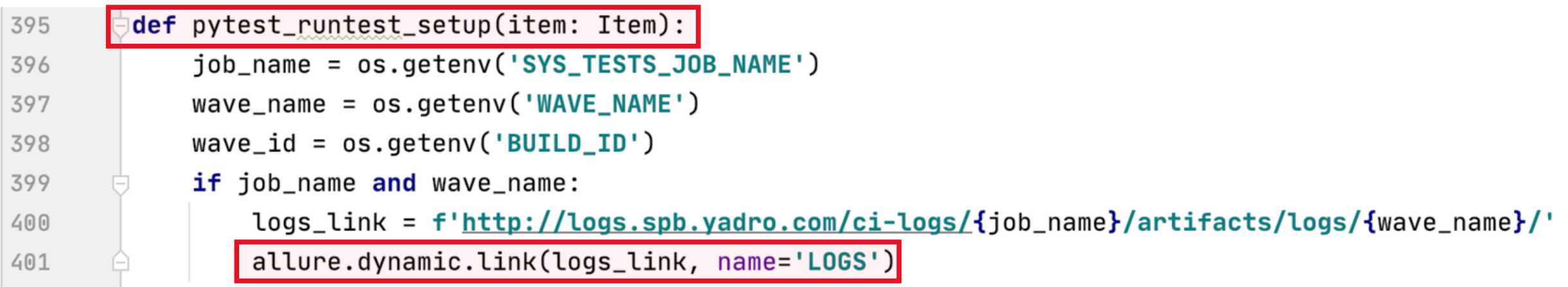

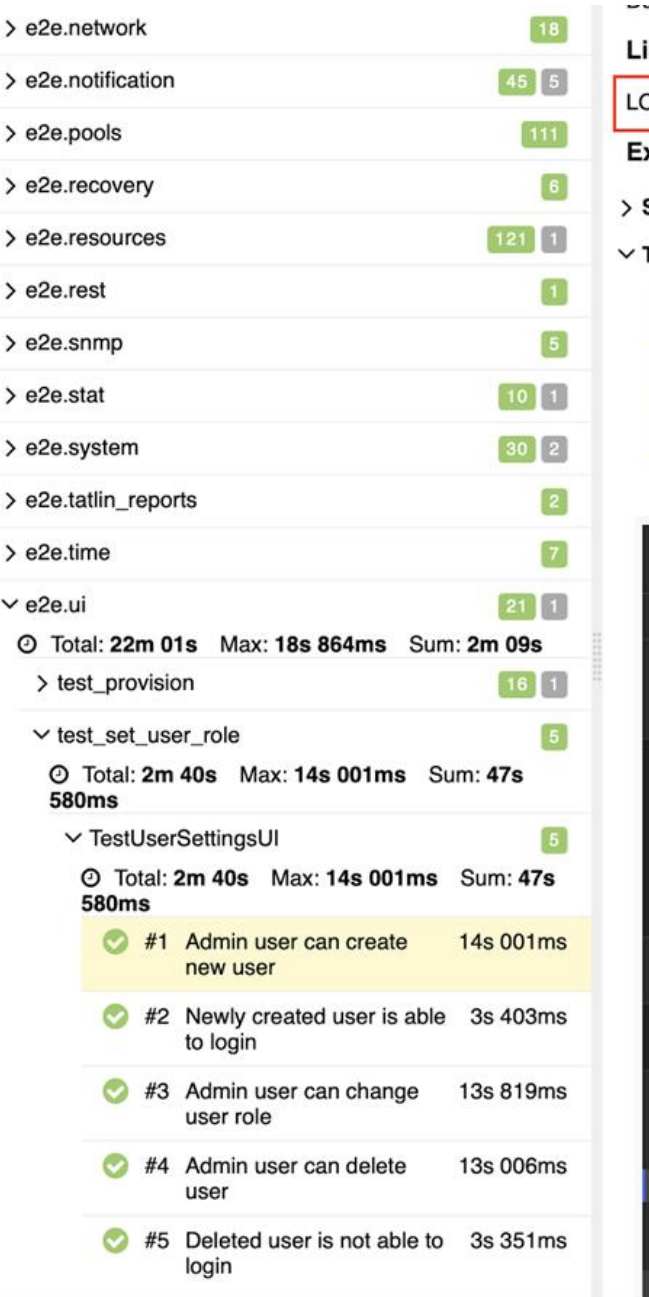

E Batch Task Manager

#### $............$ inks OGS, ALLURE WAVE REPORT **Execution** Set up **Test body** > Login to tatlin 1 parameter, 11 sub-steps 3s 692ms > Create user 4 parameters, 30 sub-steps 6s 641ms > Get all users 2 parameters, 6 sub-steps 2s 500ms > Check in CLI created user 4 sub-steps, 1 attachment 1s 166ms √ a screenshot after test - test\_add\_new\_user **图76.2 KB** ※ **TATLIN O** USERS AND ROLES TU-SN-090921002c1002 **Users and Roles** Ports Configuration External Services System Settings Power Management System Info II Dashboard **TEST\_USER** admin ÷  $\boxed{A}$  Statistics Storage t is not recommended to use the default t is not recommended to use the default password as it is a security risk password as it is a security risk Pools Name **TEST\_USER** Name admin Type Local Туре Local Role Role admin admin Subnets **Host Groups Remote Storages Av Data Protection** Consistency Groups Replication **Hardware**  $\equiv$  Logs  $22.$  Users and Groups O Settings

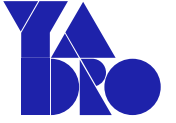

# **Pytest hooks**

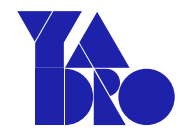

- Вызываются самим pytest в определенные моменты.
- [https://docs.pytest.org/en/7.1.x/reference/reference.html?highlight=p](https://docs.pytest.org/en/7.1.x/reference/reference.html?highlight=pytest_runtest_protocol#hooks) ytest\_runtest\_protocol#hooks - описаны все hook функции, нужно только выбрать нужную.
- [https://github.com/pytest-dev/pytest/issues/3261#issuecomment-](https://github.com/pytest-dev/pytest/issues/3261#issuecomment-1670996125)1670996125 - веселые картинки

Короткий обзор pytest

Pytest hooks

Pytest plugins

[Примеры плагинов из нашего фреймворка](#page-46-0)

Plugin pitfalls

### **Pytest plugins**

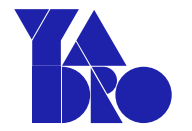

**Плагин – это код, который:**

- Содержит одну или несколько hook функций.
- Решает одну конкретную задачу (Single Responsibility).

• Не связан с тестами.

### **Pytest plugins**

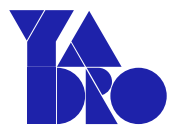

#### **Примеры популярных плагинов, которые мы используем:**

● [allure-pytest](https://pypi.org/project/allure-pytest/) - репортинг результатов тестов через [allure-framework.](https://github.com/allure-framework/)

<https://github.com/allure-framework/allure-python>

● [pytest-timeout](https://pypi.org/project/pytest-timeout/) - позволяет выставлять таймаут для тестов глобально или для каждого конкретного теста через марки.

<https://github.com/pytest-dev/pytest-timeout>

● [pytest-xdist](https://pypi.org/project/pytest-xdist/) - позволяет "параллелить" прохождение тестов.

<https://github.com/pytest-dev/pytest-xdist>

● pytest-stress - позволяет запускать тесты "по кругу" в течении заданного периода времени.

<https://github.com/ImXron/pytest-stress>

### **Pytest plugins:** pytest-stress

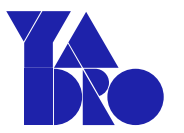

#### **Плагин – это код, который:**

#### Содержит одну или несколько hook функций.

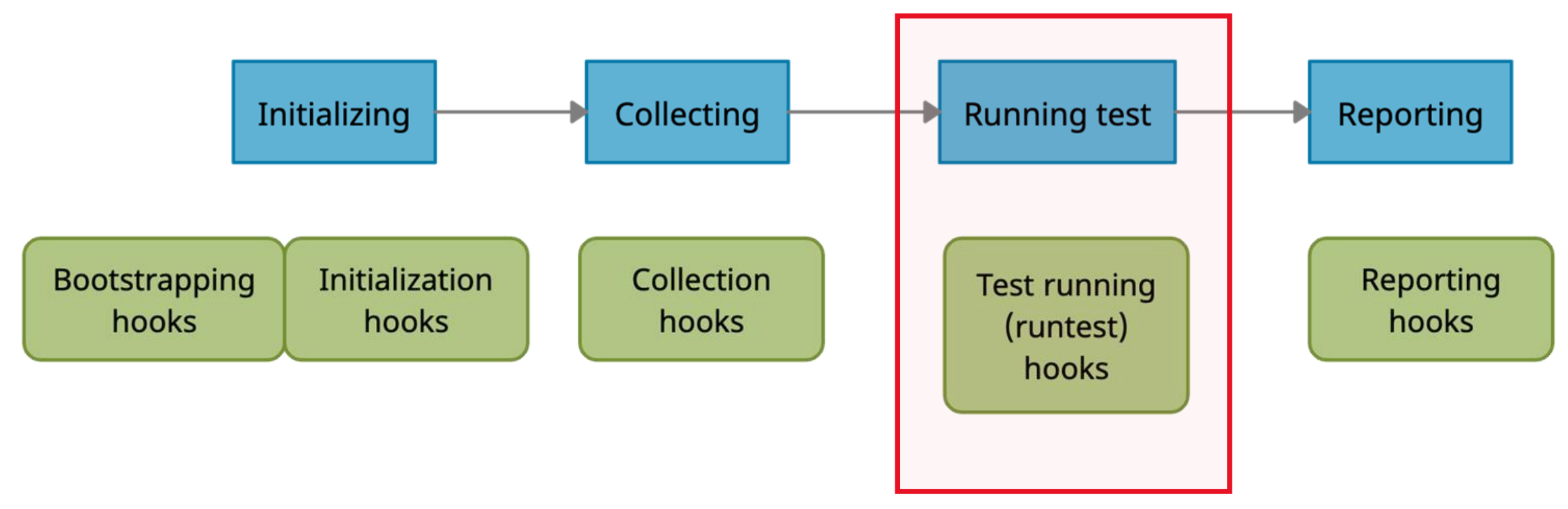

# **Pytest plugins:** pytest-stress

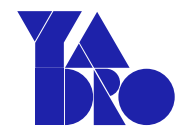

#### Anatomy of a pytest run

**Running tests** 

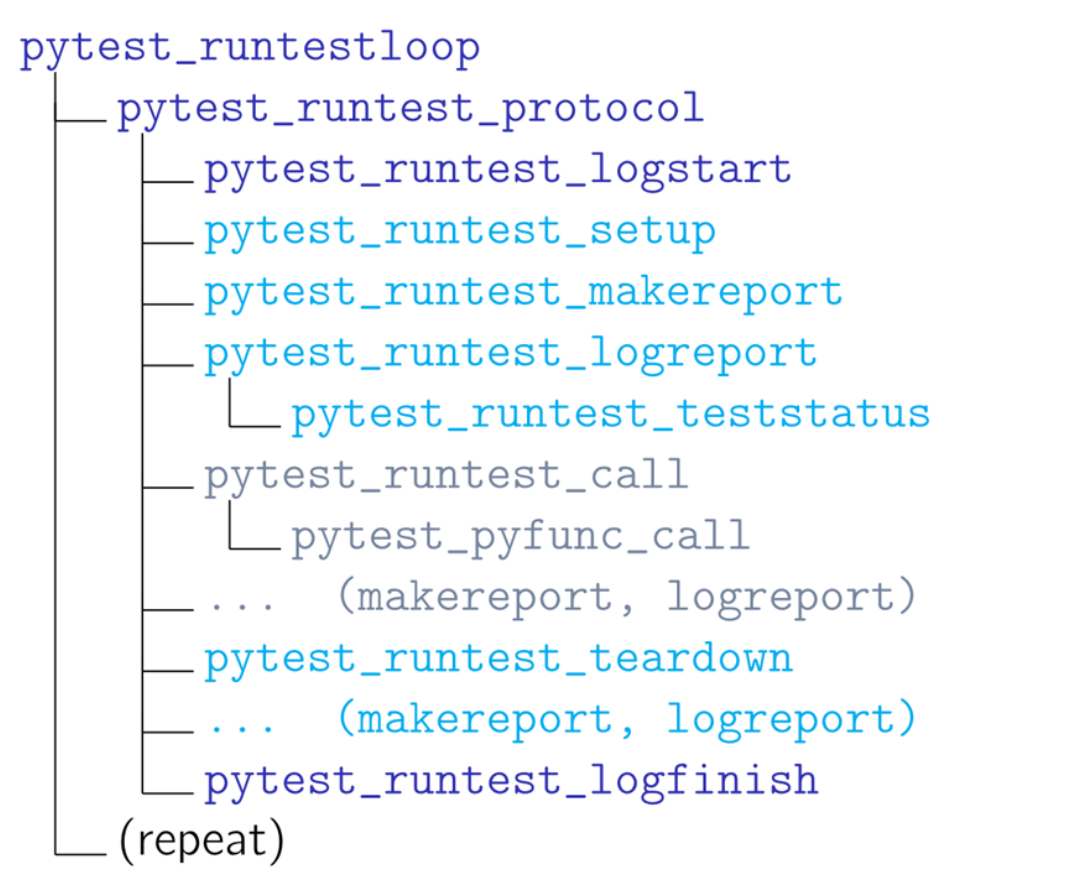

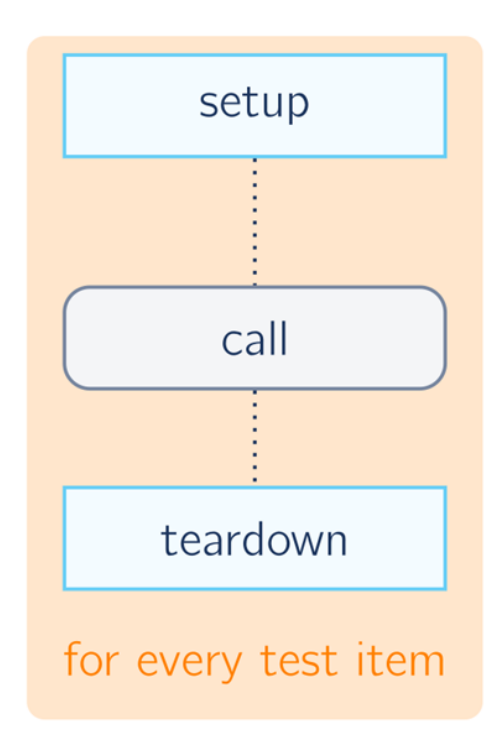

#### <https://github.com/pytest-dev/pytest/issues/3261#issuecomment-1670996125>

### Pytest plugins: pytest-stress

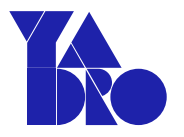

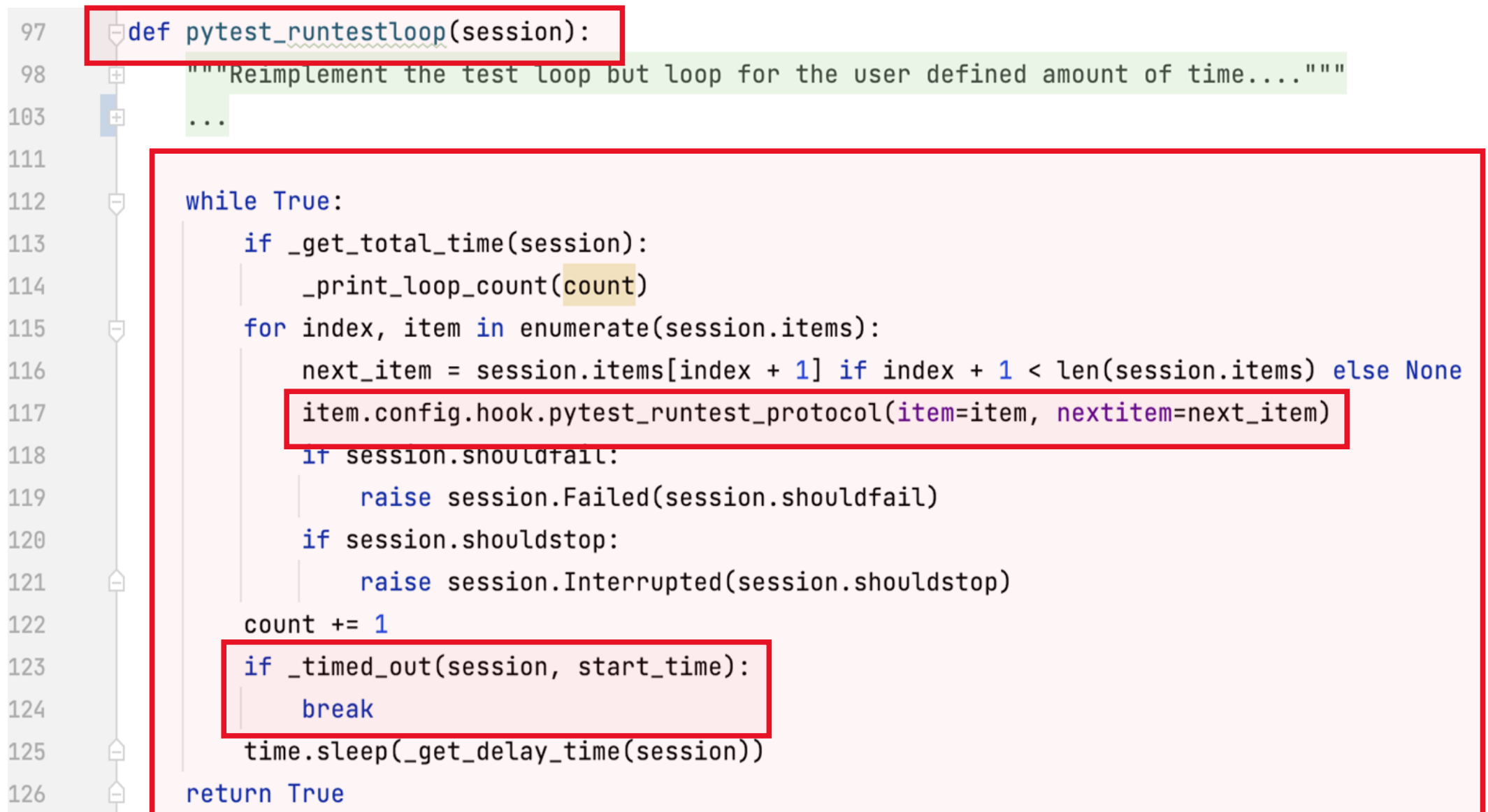

### **Pytest plugins:** [pytest-timeout](https://pypi.org/project/pytest-timeout/)

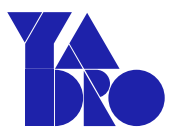

#### **Плагин – это код, который:**

#### Содержит одну или несколько hook функций.

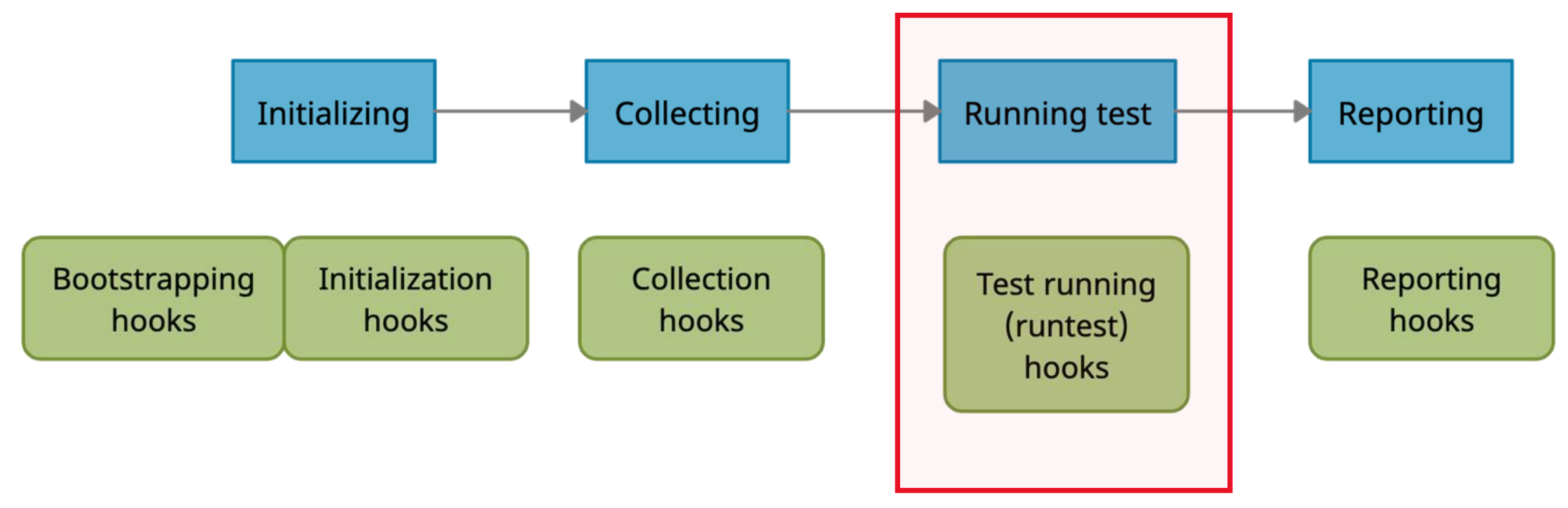

# Pytest plugins: pytest-timeout

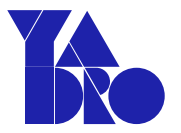

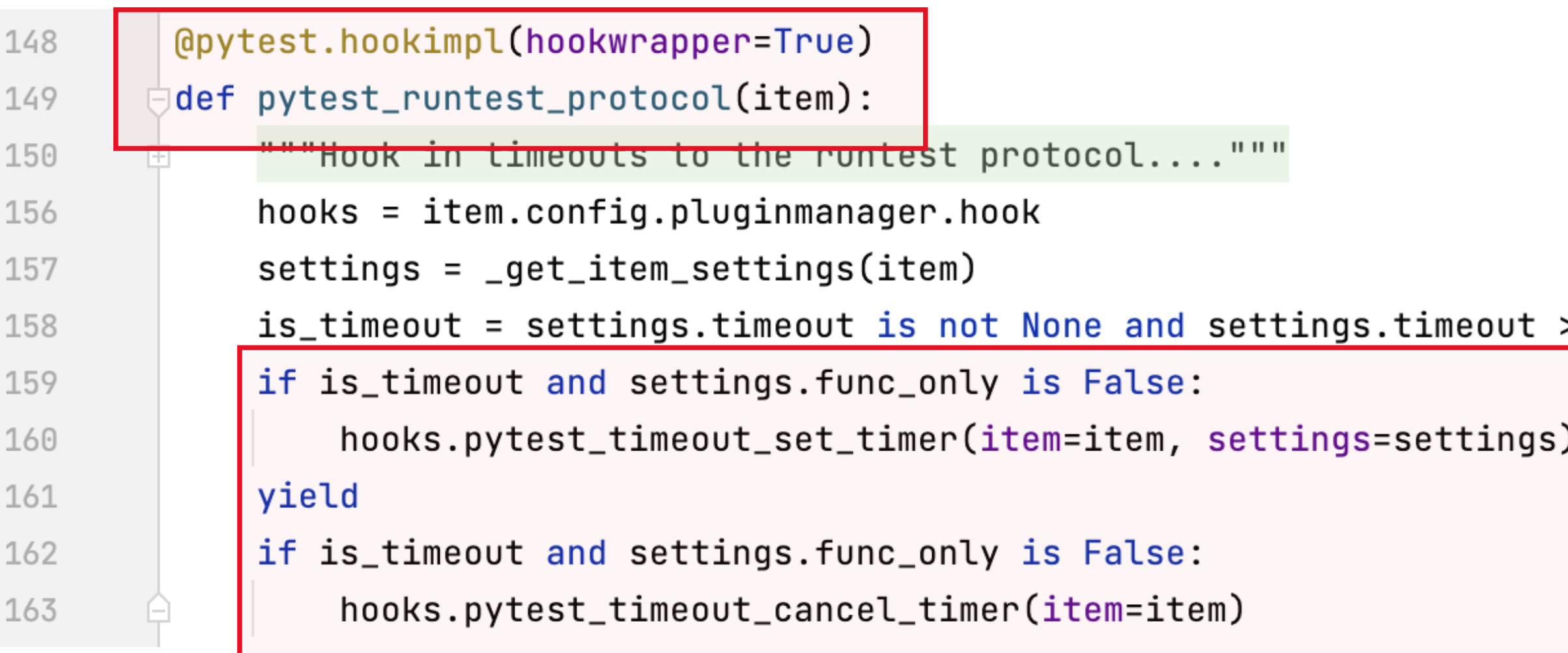

Короткий обзор pytest

Pytest hooks

Pytest plugins

[Примеры плагинов из нашего фреймворка](#page-46-0)

Plugin pitfalls

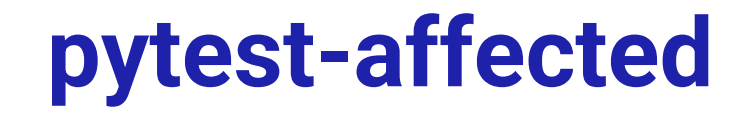

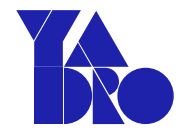

**Проблема:**

- При открытии PR-а в репозиторий тестов запускается **большая** часть тестов.
- **Неэффективно** тратятся ресурсы CI.
- Приходится **долго** ждать чтобы замержить изменения в мастер.

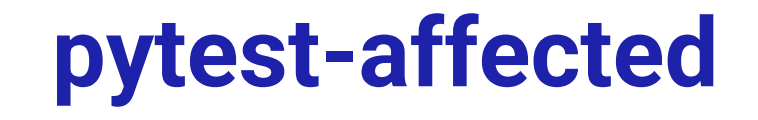

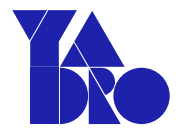

#### **Идея:**

Запускать только те тесты, которые покрывают измененный код.

#### **Реализация:**

- Взять с помощью git изменения.
- Определить какие тесты покрывают эти изменения.
- Запустить эти тесты.
- Реализовать это в виде плагина.

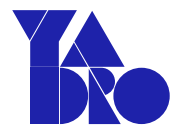

#### Плагин - это код, который:

#### Содержит одну или несколько hook функций.

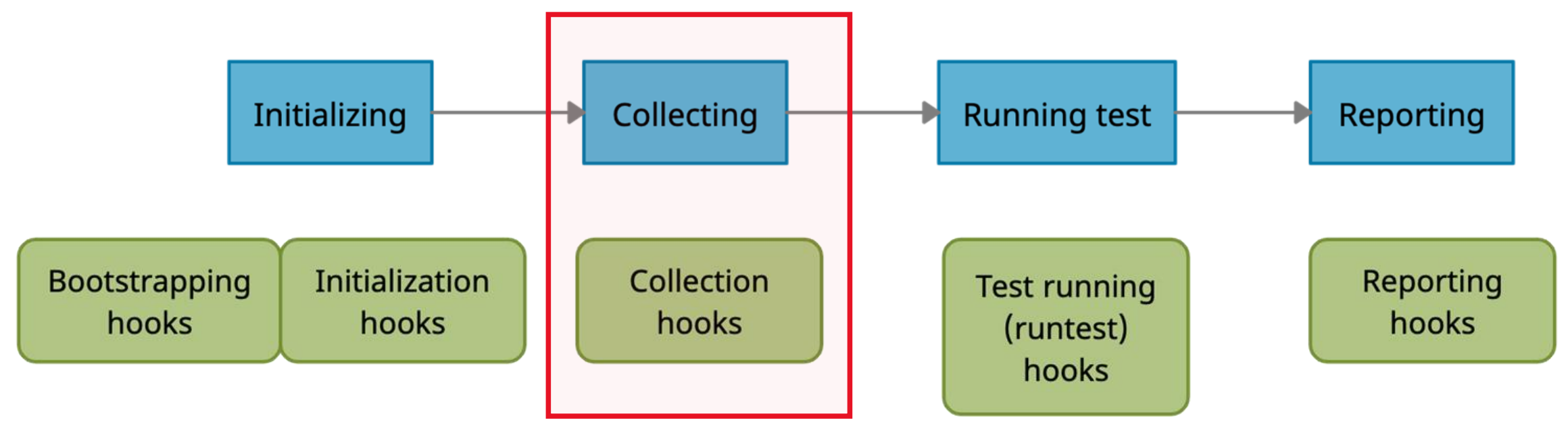

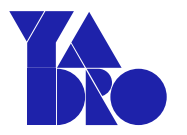

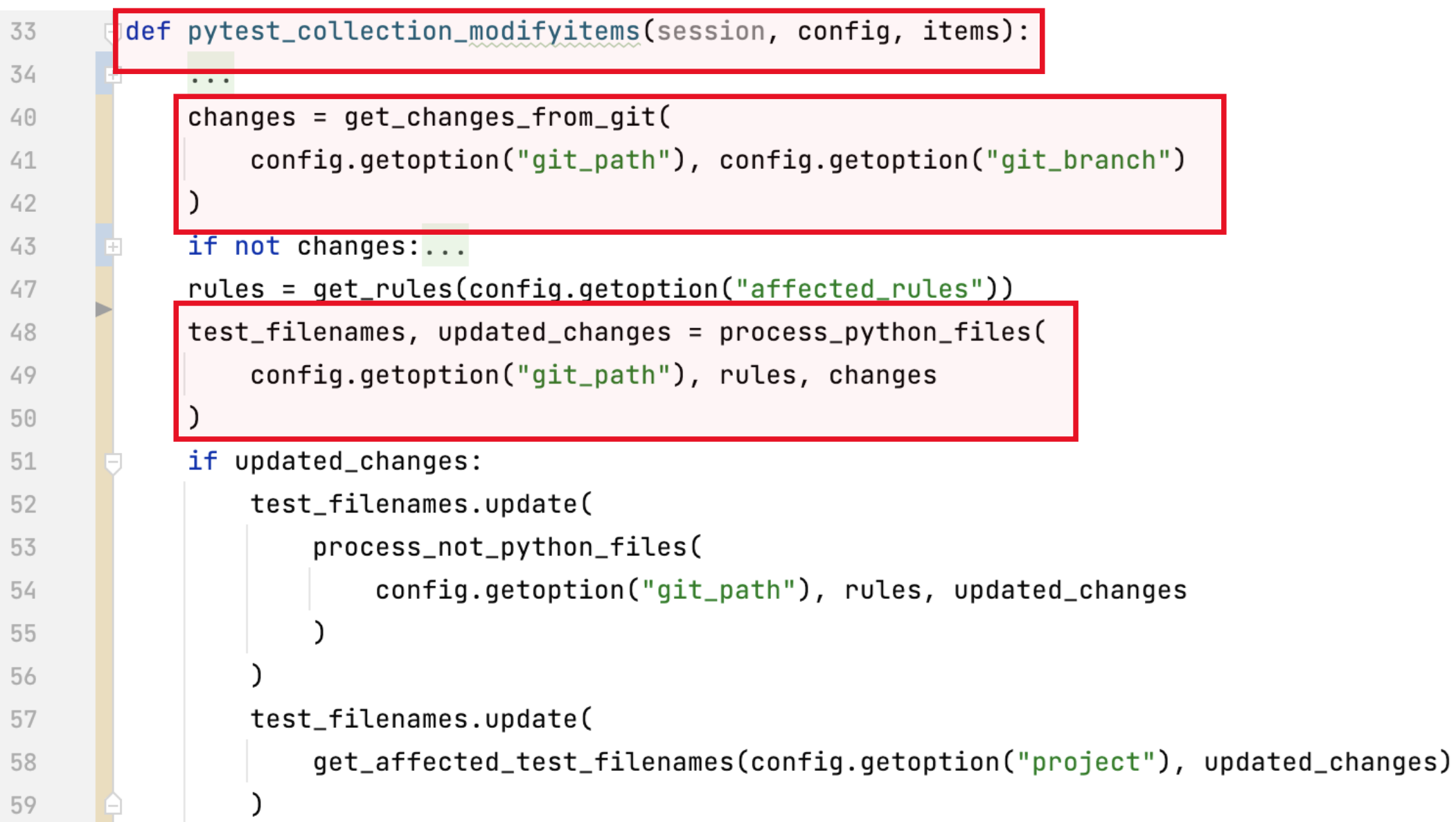

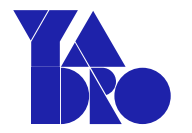

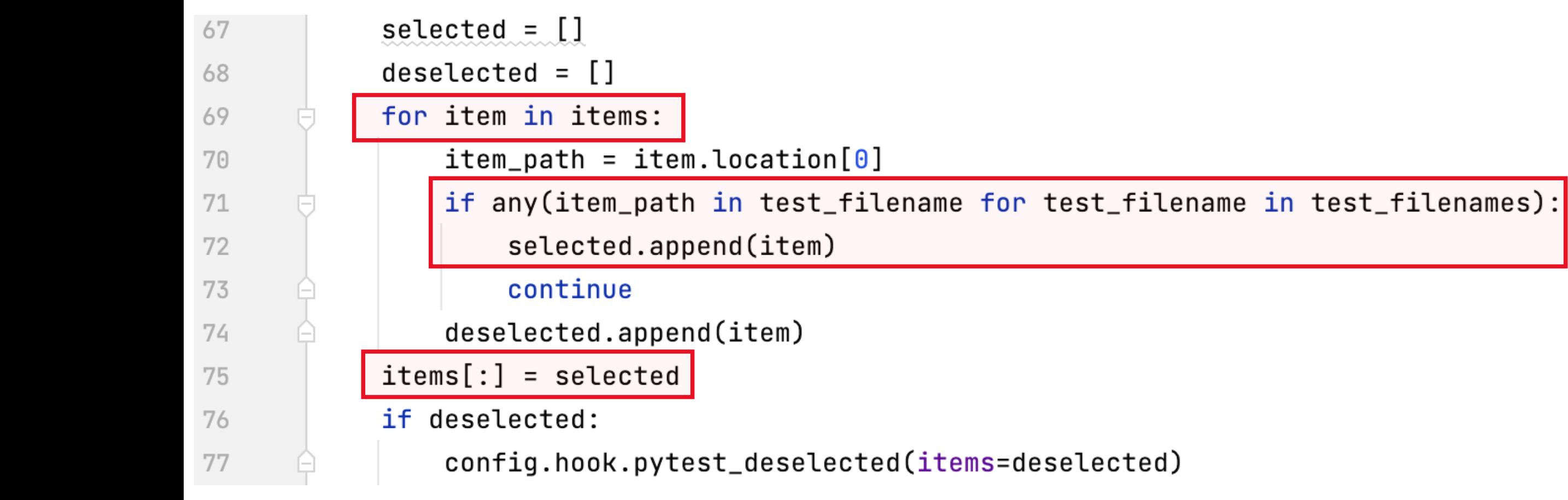

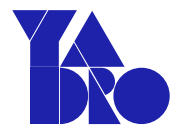

# **PROFIT!!!**

**Что получаем:**

**Best case:** тесты не запускаются/запускаются только нужные.

**Average case:** запускается только малая часть тестов.

**Worst case:** запускаются все тесты.

Короткий обзор pytest

Pytest hooks

Pytest plugins

[Примеры плагинов из нашего фреймворка](#page-46-0)

**Plugin pitfalls** 

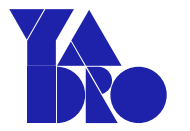

#### Что происходит, если несколько плагинов в одном

проекте используют одинаковые hook - функции?

#### Плагины используют одинаковые hook - функции

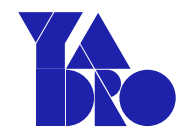

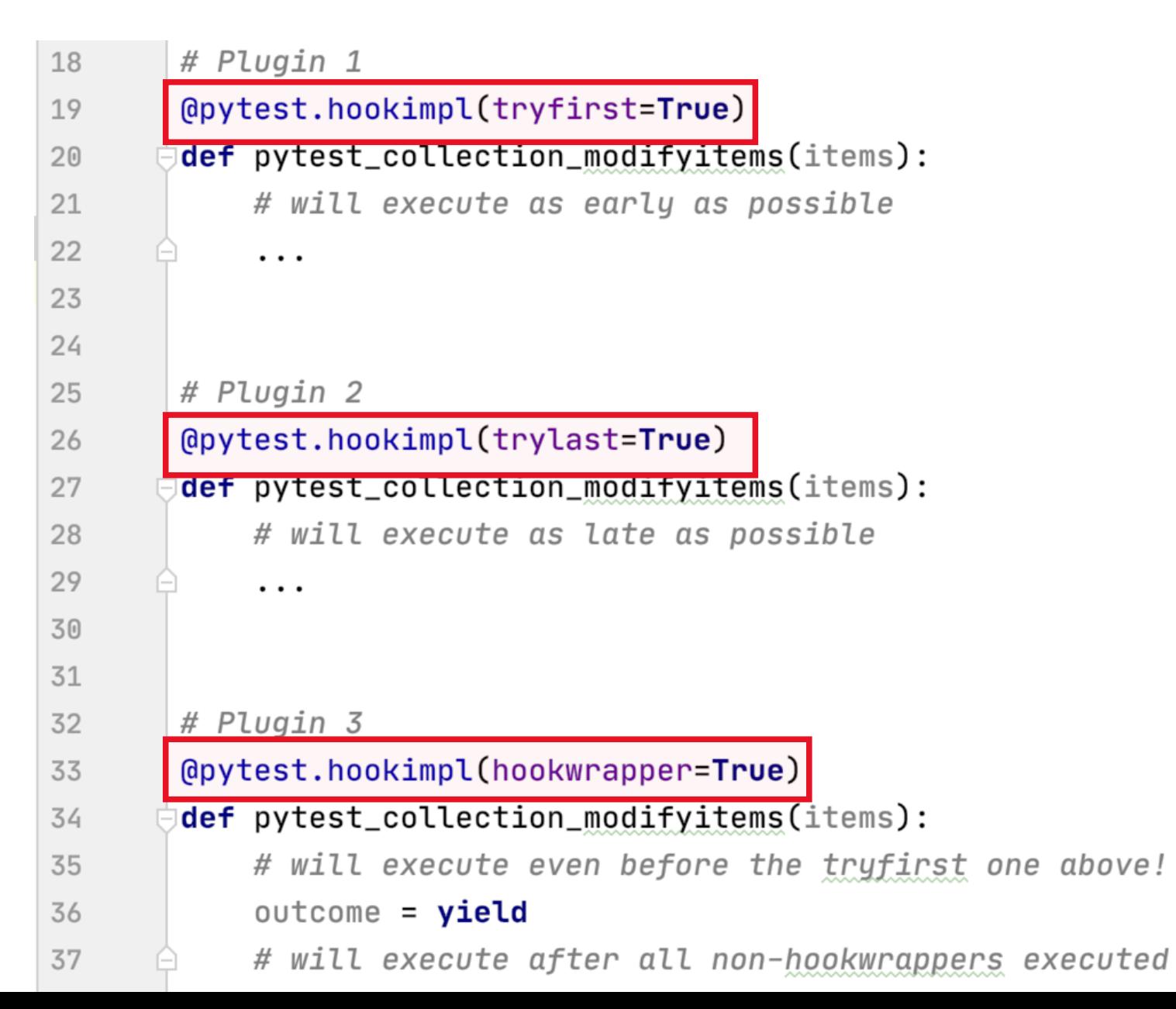

#### Плагины используют одинаковые hook - функции

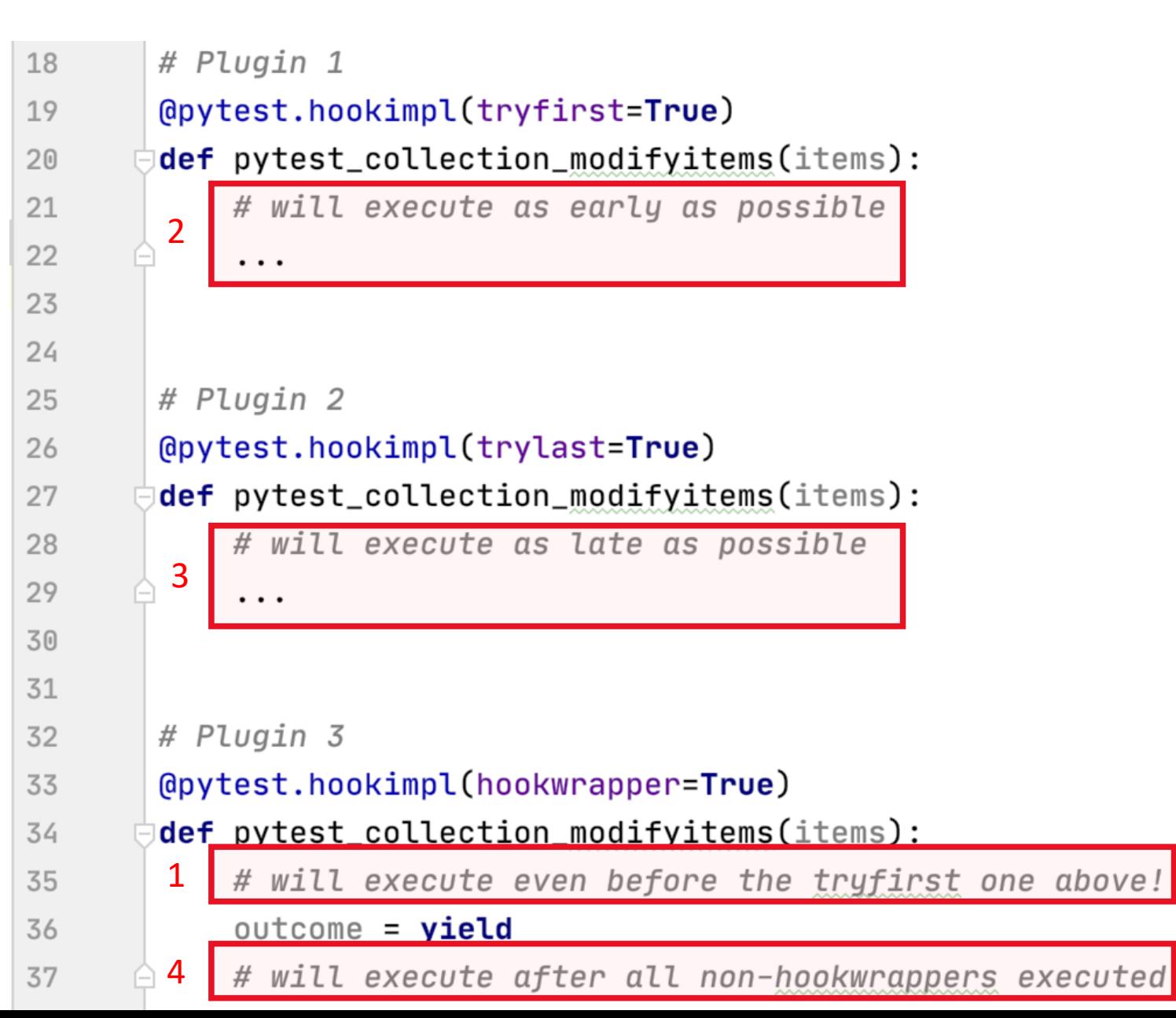

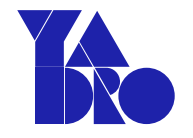

[2023-08-13T22:59:44.492Z] INTERNALERROR> Traceback (most recent call last):

 $[2023-08-13T22:59:44.493Z]$  INTERNALERROR> session.exitstatus = doit(config, session) or 0 [2023-08-13T22:59:44.493Z] INTERNALERROR> [2023-08-13T22:59:44.493Z] INTERNALERROR> config.hook.pytest\_runtestloop(session=session) [2023-08-13T22:59:44.493Z] INTERNALERROR> return self.\_hookexec(self.name, self.\_hookimpls, kwargs, firstresult) [2023-08-13T22:59:44.493Z] INTERNALERROR> [2023-08-13T22:59:44.493Z] INTERNALERROR>  $[2023-08-13T22:59:44.493Z] INTERNALERROR> return outcome.get_result()$   $[2023-08-13T22:59:44.493Z] INTERNALERROR> ^$ [2023-08-13T22:59:44.493Z] INTERNALERROR> ^^^^^^^^^^^^^^^^^^^^ [2023-08-13T22:59:44.493Z] INTERNALERROR> raise exc.with\_traceback(exc.\_\_traceback\_\_) [2023-08-13T22:59:44.493Z] INTERNALERROR> res = hook\_impl.function(\*args) [2023-08-13T22:59:44.493Z] INTERNALERROR> ^^^^^^^^^^^^^^^^^^^^^^^^^ [2023-08-13T22:59:44.493Z] INTERNALERROR> [2023-08-13T22:59:44.493Z] INTERNALERROR> [2023-08-13T22:59:44.493Z] INTERNALERROR> teardown[0].send(outcome) [2023-08-13T22:59:44.493Z] INTERNALERROR> if item.failed: [2023-08-13T22:59:44.493Z] INTERNALERROR> ^^^^^^^^^^^

[2023-08-13T22:59:44.493Z] INTERNALERROR> File "/usr/local/lib/python3.11/site-packages/pytest\_stress/pytest\_stress.py", line 117, in pytest\_runtestloop

- [2023-08-13T22:59:44.493Z] INTERNALERROR> item.config.hook.pytest\_runtest\_protocol(item=item, nextitem=next\_item)
- [2023-08-13T22:59:44.493Z] INTERNALERROR> File "/usr/local/lib/python3.11/site-packages/pluggy/\_hooks.py", line 433, in \_\_call\_\_
- [2023-08-13T22:59:44.493Z] INTERNALERROR> return self.\_hookexec(self.name, self.\_hookimpls, kwargs, firstresult)
	-
- [2023-08-13T22:59:44.493Z] INTERNALERROR> File "/usr/local/lib/python3.11/site-packages/pluggy/\_manager.py", line 112, in \_hookexec [2023-08-13T22:59:44.493Z] INTERNALERROR> return self.\_inner\_hookexec(hook\_name, methods, kwargs, firstresult)
- [2023-08-13T22:59:44.493Z] INTERNALERROR> File "/usr/local/lib/python3.11/site-packages/pluggy/\_callers.py", line 133, in \_multicall
	-
- [2023-08-13T22:59:44.493Z] INTERNALERROR> File "/root/suites/conftest.py", line 299, in pytest\_runtest\_protocol
	-
	-

```
[2023-08-13T22:59:44.493Z] INTERNALERROR> AttributeError: 'Function' object has no attribute 'failed'
```

```
[2023-08-13T22:59:44.751Z] ---------------------------- live log sessionfinish ----------------------------
```
[2023-08-13T22:59:44.492Z] INTERNALERROR> File "/usr/local/lib/python3.11/site-packages/\_pytest/main.py", line 270, in wrap\_session

- 
- [2023-08-13T22:59:44.493Z] INTERNALERROR> File "/usr/local/lib/python3.11/site-packages/\_pytest/main.py", line 324, in \_main
	-
- [2023-08-13T22:59:44.493Z] INTERNALERROR> File "/usr/local/lib/python3.11/site-packages/pluggy/\_hooks.py", line 433, in \_\_call\_\_
	-
	-
- [2023-08-13T22:59:44.493Z] INTERNALERROR> File "/usr/local/lib/python3.11/site-packages/pluggy/\_manager.py", line 112, in \_hookexec [2023-08-13T22:59:44.493Z] INTERNALERROR> return self.\_inner\_hookexec(hook\_name, methods, kwargs, firstresult)
- [2023-08-13T22:59:44.493Z] INTERNALERROR> File "/usr/local/lib/python3.11/site-packages/pluggy/\_callers.py", line 155, in \_multicall
	-
- [2023-08-13T22:59:44.493Z] INTERNALERROR> File "/usr/local/lib/python3.11/site-packages/pluggy/\_result.py", line 108, in get\_result
- [2023-08-13T22:59:44.493Z] INTERNALERROR> File "/usr/local/lib/python3.11/site-packages/pluggy/\_callers.py", line 80, in \_multicall

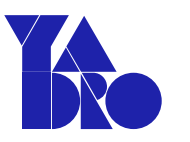

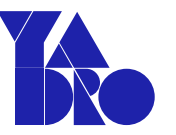

### **117, in pytest\_runtestloop**

 $[2023-08-13T22:59:44.493Z]$  INTERNALERROR> if item.failed: [2023-08-13T22:59:44.493Z] INTERNALERROR> ^^^^^^^^^^^

# [2023-08-13T22:59:44.493Z] INTERNALERROR> **File "/usr/local/lib/python3.11/site-packages/pytest\_stress/pytest\_stress.py", line**

#### [2023-08-13T22:59:44.493Z] INTERNALERROR> **item.config.hook.pytest\_runtest\_protocol(item=item, nextitem=next\_item)** [2023-08-13T22:59:44.493Z] INTERNALERROR> File "/usr/local/lib/python3.11/site-packages/pluggy/\_hooks.py", line 433, in \_\_call\_\_ [2023-08-13T22:59:44.493Z] INTERNALERROR> return self.\_hookexec(self.name, self.\_hookimpls, kwargs, firstresult) [2023-08-13T22:59:44.493Z] INTERNALERROR> ^^^^^^^^^^^^^^^^^^^^^^^^^^^^^^^^^^^^^^^^^^^^^^^^^^^^^^^^^^^^^^^

[2023-08-13T22:59:44.493Z] INTERNALERROR> File "/usr/local/lib/python3.11/site-packages/pluggy/\_manager.py", line 112, in \_hookexec [2023-08-13T22:59:44.493Z] INTERNALERROR> return self.\_inner\_hookexec(hook\_name, methods, kwargs, firstresult) [2023-08-13T22:59:44.493Z] INTERNALERROR> ^^^^^^^^^^^^^^^^^^^^^^^^^^^^^^^^^^^^^^^^^^^^^^^^^^^^^^^^^^^^^

[2023-08-13T22:59:44.493Z] INTERNALERROR> File "/usr/local/lib/python3.11/site-packages/pluggy/\_callers.py", line 133, in \_multicall [2023-08-13T22:59:44.493Z] INTERNALERROR> teardown[0].send(outcome)

### [2023-08-13T22:59:44.493Z] INTERNALERROR> **File "/root/suites/conftest.py", line 299, in pytest\_runtest\_protocol**

#### [2023-08-13T22:59:44.493Z] INTERNALERROR> **AttributeError: 'Function' object has no attribute 'failed'**

[2023-08-13T22:59:44.751Z] ---------------------------- live log sessionfinish ----------------------------

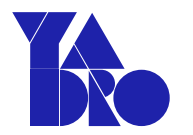

```
(dpytest.hookimpl(hookwrapper=True)
def pytest_runtest_protocol(item):
    # handle only fails in tests (do not include setup/teardown)
    yield
    if item.failed:
        item. session. test of a <math>+- 1</math>
```
 $[2023-08-13T22:59:44.493Z]$  INTERNALERROR> if item.failed: [2023-08-13T22:59:44.493Z] INTERNALERROR> ^^^^^^^^^^^

[2023-08-13T22:59:44.493Z] INTERNALERROR> File "/root/suites/conftest.py", line 299, in pytest\_runtest\_protocol

[2023-08-13T22:59:44.493Z] INTERNALERROR> **AttributeError: 'Function' object has no attribute 'failed'**

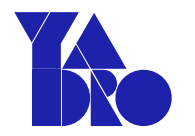

```
(dpytest.hookimpl(hookwrapper=True)
def pytest_runtest_protocol(item):
   # handle only fails in tests (do not include setup/teardown)
    yield
    # if item.failed:
   if hasattr(item, 'failed'):
        item.session.testsfailed += 1
```
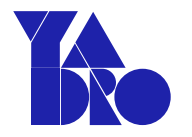

… INTERNALERROR> self.\_process\_metadata\_item\_start(current\_leaf) INTERNALERROR> File "/Users/a.y.volkov/PycharmProjects/pluginsExample/.venv/lib/python3.11/sitepackages/pytest\_reportportal/service.py", line 643, in \_process\_metadata\_item\_start INTERNALERROR> leaf['issue'] = self.\_process\_issue(item) INTERNALERROR> ^^^^^^^^^^^^^^^^^^^^^^^^^ INTERNALERROR> File "/Users/a.y.volkov/PycharmProjects/pluginsExample/.venv/lib/python3.11/sitepackages/pytest\_reportportal/service.py", line 606, in \_process\_issue INTERNALERROR> return self.\_get\_issue(issues[0]) INTERNALERROR> ^^^^^^^^^^^^^^^^^^^^^^^^^^ INTERNALERROR> File "/Users/a.y.volkov/PycharmProjects/pluginsExample/.venv/lib/python3.11/sitepackages/pytest\_reportportal/service.py", line 542, in \_get\_issue INTERNALERROR> self.\_get\_issue\_description\_line(mark, default\_url) INTERNALERROR> **File "/Users/a.y.volkov/PycharmProjects/pluginsExample/.venv/lib/python3.11/sitepackages/pytest\_reportportal/service.py", line 520, in \_get\_issue\_description\_line** INTERNALERROR> **return mark.kwargs["reason"]** INTERNALERROR> ~~~~~~~~~~~^^^^^^^^^^

INTERNALERROR> **KeyError: 'reason'**

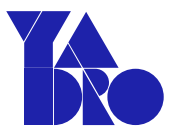

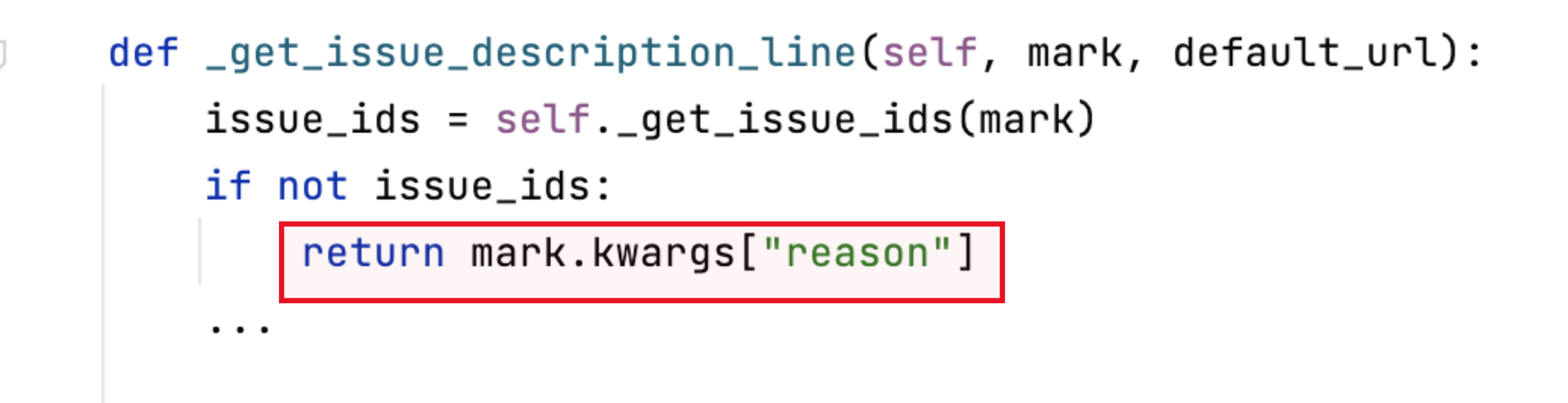

INTERNALERROR> self.\_get\_issue\_description\_line(mark, default\_url) INTERNALERROR> **File "/Users/a.y.volkov/PycharmProjects/pluginsExample/.venv/lib/python3.11/sitepackages/pytest\_reportportal/service.py", line 520, in \_get\_issue\_description\_line** INTERNALERROR> **return mark.kwargs["reason"]** INTERNALERROR> ~~~~~~~~~~~^^^^^^^^^^ INTERNALERROR> **KeyError: 'reason'**

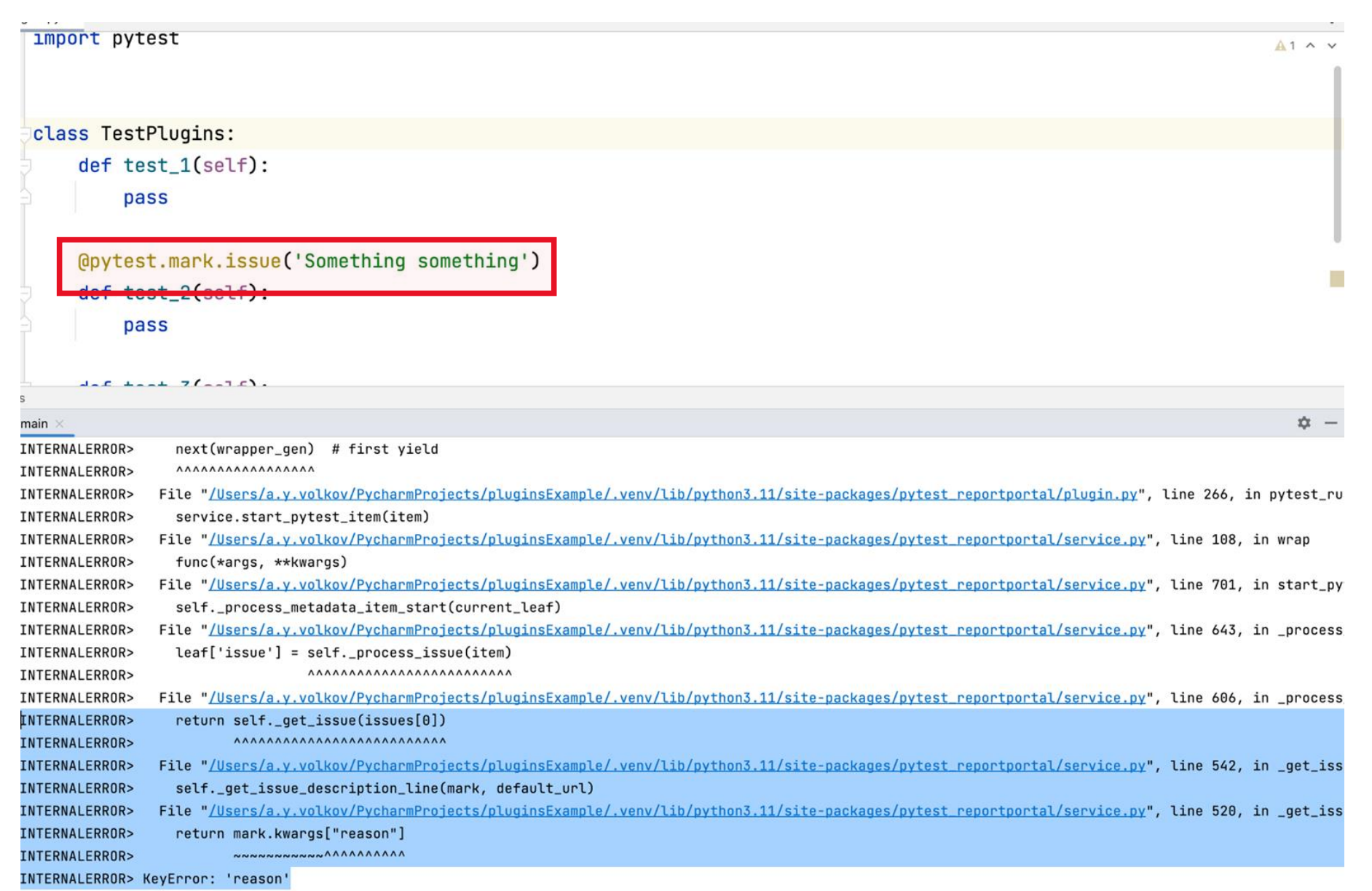

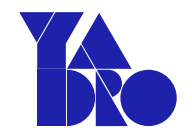

### **Кто виноват? Что делать?**

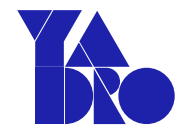

- Внимательно смотрите какие pytest plugins подгружаются при прогоне тестов.
- Заглядывайте в плагины, которые вы используете, чтобы понимать как они работают.
- Точкой входа в плагин являются hook функции.
- Не допускайте исключений в реализации hook функций.

### **О чем поговорили**

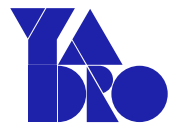

- Pytest предоставляет несколько возможностей для расширения и изменения поведения фреймворка - pytest hooks и pytest plugins.
- Pytest Plugins это возможность создавать «кусочки» законченного функционала, меняющие поведение вашего фреймворка.
- Писать плагины к pytest не очень сложно. Можно брать за основу open source плагины.
- Читайте документацию к pytest, она действительно хорошая.
- Не забывайте писать тесты для ваших плагинов.

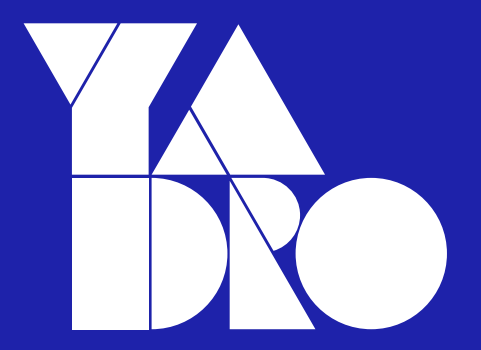

# <span id="page-46-0"></span>Спасибо за внимание Готов ответить на вопросы